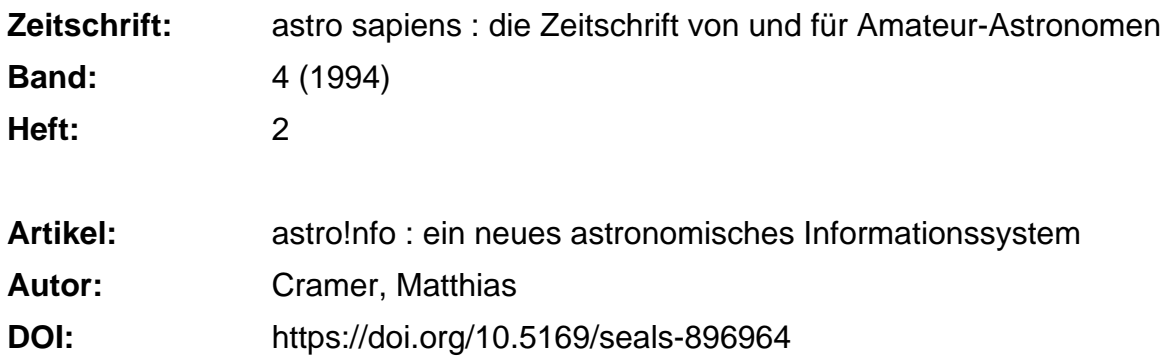

### **Nutzungsbedingungen**

Die ETH-Bibliothek ist die Anbieterin der digitalisierten Zeitschriften. Sie besitzt keine Urheberrechte an den Zeitschriften und ist nicht verantwortlich für deren Inhalte. Die Rechte liegen in der Regel bei den Herausgebern beziehungsweise den externen Rechteinhabern. [Siehe Rechtliche Hinweise.](https://www.e-periodica.ch/digbib/about3?lang=de)

## **Conditions d'utilisation**

L'ETH Library est le fournisseur des revues numérisées. Elle ne détient aucun droit d'auteur sur les revues et n'est pas responsable de leur contenu. En règle générale, les droits sont détenus par les éditeurs ou les détenteurs de droits externes. [Voir Informations légales.](https://www.e-periodica.ch/digbib/about3?lang=fr)

#### **Terms of use**

The ETH Library is the provider of the digitised journals. It does not own any copyrights to the journals and is not responsible for their content. The rights usually lie with the publishers or the external rights holders. [See Legal notice.](https://www.e-periodica.ch/digbib/about3?lang=en)

**Download PDF:** 15.05.2025

**ETH-Bibliothek Zürich, E-Periodica, https://www.e-periodica.ch**

# astro!nfo

# Ein neues astronomisches Informationssystem

## Matthias Cramer

Das ehemalige Videotex-Team der AGZU hat den Betrieb ihres gramms auf dem VTX-System der PTT eingestellt und auf einen anderen Zweig der Telekommunikation verlagert. Dadurch eröffnen sich neue Möglichkeiten für ein flexibles Informationssystem.

Vor rund zwei Jahren wurde in die-Zeitschrift das VTX-Projekt der Astronomischen Gesellschaft Zür-Unterland, oder kurz AGZU, vorgestellt [1]. Nach verschiedenen Anpassungen im Laufe der Zeit wurde es zuletzt auch nötig, deotex» als die Betriebsebene in Frazu stellen. Ein Wechsel auf ein anderes Medium drängte sich auf. Das Ergebnis der Suche ist erfreulich. Neben der AGZU als Betreiberin und der Schweizerischen Astronomischen Gesellschaft als Hauptträgerschaft konnte eine moderne Infrastruktur für das Programm auf den Rechenanlagen der Eidgenössischen Technischen Hochschule Zürich gefunden werden. Eine interes-Dreierbeziehung, die einiges verspricht.

Hinter dem neuen Zauberwort astrolnfo (lies Astro-Info) versteckt sich eine Weiterentwicklung des ursprünglichen VTX-Programmes. Installiert ist es auf einem rechner der ETH und kann über das dort bekannte Informationssystem

«ezlnfo» erreicht werden. Dieser umfassende Informationsservice bietet verschiedene Applikationen an. Beispiele davon sind: Telejob (Stellenbörse für Hochschulabsolventen), PDBrowse (Shareware-Programme), VisInfo (Diskussionsbretum nur einige zu nennen. Wie alle diese Dienstleistungen innerhalb des ETH-Systems ist auch astrolnfo für den Benützer bis auf die bei ihm anfallenden Telefonkosten gratis.

# Viele Wege führen ans Ziel

Um astrolnfo zu benützen brauchen Sie einen Computer mit einer VT-100 oder höheren Terminalemulationssoftware sowie ein Modem. Für die zweite Terminal-Variante benötigen Sie einen Zugriff auf Telepac oder TCP/IP. Wie die Anwahlnummern im Detail heissen, ersehen Sie aus dem Kästchen:

Modem 1200-9600 bps: <sup>01</sup> / 251 20 02 Modem 300 bps: 01/256 47 <sup>51</sup> Telepac (X.25): (0228) 47931149412 Telnet (TCP/IP): ezinfo.ethz.ch Nachdem Sie sich eingewählt ben, erscheint die Meldung CON-NECT auf dem Bildschirm. Danach muss einige Male <Enter> gedrückt werden,bis das#-Zeichen alsPrompt für die weitere Befehlseingabe scheint. Damit steht die Verbindung mit dem Modem-Server der ETH. Von hier aus kann man über die Tastenfolge «EZINFO» oder «CALL B050» das Informationssystem ezlnfo der ETH erreichen. Nach der gabe von Username und Passwort (beim ersten Einstieg Username «GAST» ohne Passwort) erscheint das Hauptmenü (Abb. 1). Um von hier in den gewünschten astronomischen Informationsservice zu gelanmüssen Sie «EXTORG» und dann «ASTRO» wählen. Und schon sind Sie am Ziel!

# Das Programm

Nach dem Einstieg in die astro!nfo-Hauptseite, sehen Sie verschiedene Dienstleistungen auf dem schirm aufgelistet (Abb. 2). Zu jedem Menupunkt können Sie «HELP» pen um Eingabe-Informationen zu erhalten. Dem Leser steht die nutzerführung in vier Sprachen zur Verfügung. Dabei wird die beim sten Login gewünschte Sprache verwendet.

Der grösste Teil von astro!nfo ist mit dem Programm NOTES verwirklicht. Auch hier können Sie bei Unsicherheiten jederzeit «HELP» eingeben. Die Nachrichten in einer Konfewerden mit dem Befehl «DIR» aufgelistet. Um etwas Bestimmtes zu lesen, können Sie einfach die Nummer der entsprechenden Mit-

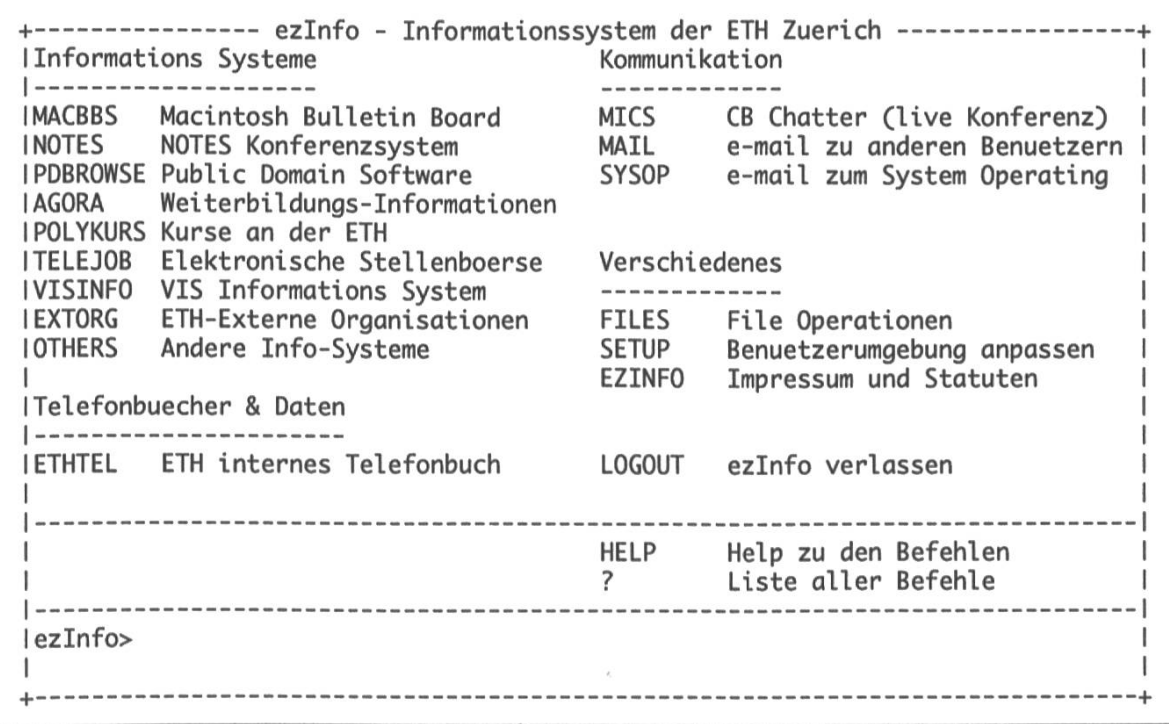

Abb. 1: Das Hauptmenii von ezlnfo.

Tips

| Text und Datenbanken                                                                                                    | <b>News</b>                                                                                                  |                                                                                                    |
|----------------------------------------------------------------------------------------------------|----------------------------------------------------------------------------------------------------|----------------------------------------------------------------------------------------------------|
| Ueberblick Astronomie<br><b>IUEBER</b><br>Sternwartendatenbank Schweiz<br>I STWDAT<br>Offenes Diskussionsforum<br><b>I FORUM</b><br>Veranstaltungskalender<br><b>IVERANST</b><br>Literaturverzeichnis<br><b>ILTT</b><br>Kontaktadressen<br><b>IADRESS</b> | <b>TAC</b><br><b>AAVSO</b><br><b>TAUC</b><br><b>MPEC</b><br><b>SUNSPOT</b><br><b>SCIENCE</b><br><b>SPACE</b> | The Astronomer El. Circulars<br>AAVSO Alert Notices<br>IAU Circulars<br>Minor Planets El. Circulars<br>Sonnenflecken-Zahlen<br>Neues aus der Wissenschaft<br>Raumfahrt-News |
| <b>IVerschiedenes</b>                                                                                                    |                                                                                                    |                                                                                                    |
| IFEEDBACK Mitteilung an die Moderatoren<br>IIMPRESS Impressum                                                                                                    |                                                                                                    |                                                                                                    |
|                                                                                                    | EXIT                                                                                                    | Dieses Menu verlassen                                                                                                    |
|                                                                                                    | HELP                                                                                                    | Help zu den Befehlen<br>Liste aller Befehle                                                                                                    |
| <b>ASTRO&gt;</b>                                                                                                    |                                                                                                    |                                                                                                    |
|                                                                                                    |                                                                                                    |                                                                                                    |

Abb. 2: Das Auswahlmenü von astrolnfo.

teilung im Inhaltsverzeichnis eingeben. Das «FEEDBACK» stellt den heissen Draht zwischen Redaktion und Leserschaft dar. Es wurde vom astrolnfo-Team eingerichtet, damit Sie den Moderatoren Ihre Fragen, Ideen und Kritik mitteilen können.

Der Autor arbeitet als Programmierer und Leiter des Bereiches Technik am Projekt mit. Er ist gleichzeitig Koordinator des Verzeichnis-«Sternwarten der Schweiz» [2], Nebst dem Postweg (siehe Autorenverzeichnis) kann er über Internet erreicht werden: astro\_mgr@ezinfo. vmsmail.ethz.ch.

# Literatur

- [1] Meister, Stefan: Videotex-Amateurastronomen greifen zur Ta-\*1550#, in: astro sapiens, 2. Jg. (1992), Nr. 3, S. 42
- [2] Cramer, Matthias: An alle Besitzer und Leiter von Sternwarten, in: astro sapiens, 2. Jg. (1992), Nr. 3, S. 47

Am 29. April 1994 entdeckte Paul Wild auf der astronomischen Beob- EXPPESS achtungsstation in Zimmerwald (BE) eine weitere Supernova. Die Helligkeit im Visuellen war mit 16. Magnitude allerdings jenseits des für die meisten Amateure zugänglichen Bereichs. Die Supernova 1994M leuchtete in der Galaxie NGC <sup>4493</sup> (RA 12h 28m 35s / Dekl. 0° 52' 54" 1950.0) 3" östlich und 28" südlich des Kerns auf. Ein am 4. Mai aufgenommenes Spektrum weist die Supernova als Typ Ia (Partner eines Doppelsternsystems) nahe der Maximalhelligkeit aus. mk